# 33rd International Symposium on Pediatric Surgical Research

**NOVEMBER 27-28, 2020**

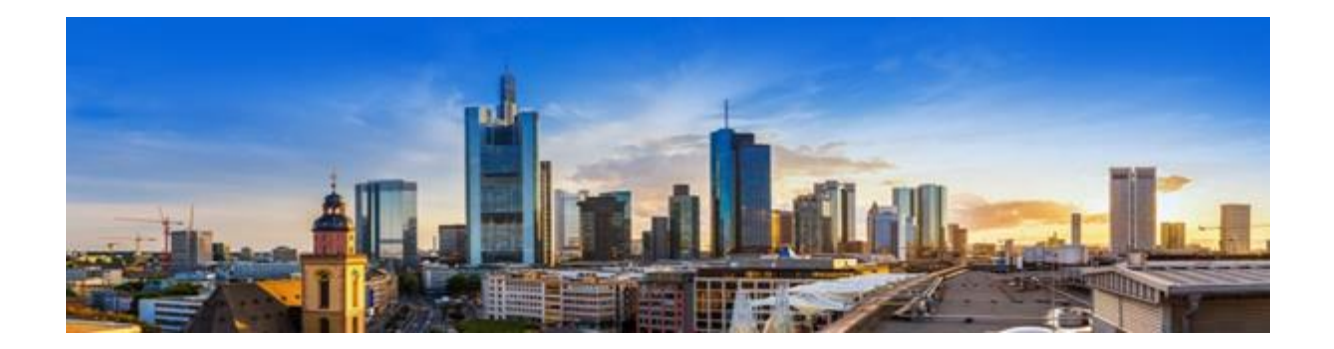

## SCIENTIFIC PROGRAM

for the

live online conference

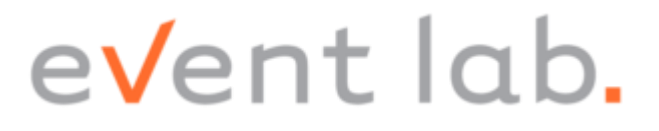

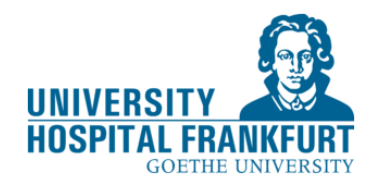

### **Welcome message**

Dear Colleagues and friends,

The global COVID-19 pandemic has occupied all our energy over the past few months and continue to do so until the end of the year and beyond. Due to the increasing restrictions and travel limitations, we have decided to change the 33<sup>rd</sup> International Symposium on Pediatric Surgical Research (ISPSR) to a virtual conference for the safety and well-being of participants.

Despite the new format, the 33rd ISPSR aims to provide a unique opportunity for young pediatric surgeons and research fellows to present their clinical and laboratory research. Thus, this conference will bring together clinicians and basic scientists from all over the world in order to exchange their knowledge and ideas on all aspects of pediatric surgical diseases. Over the years, the International Symposium on Pediatric Surgical Research has become a global research forum contributing to the future course of surgical care in infants and children.

Prem Pusi

Prem Puri Chairman, International Board of Pediatric Surgical Research

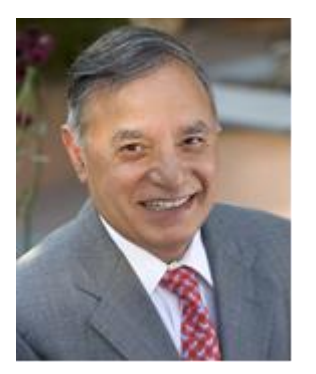

## **International scientific committee**

- Paolo De Coppi (London, UK)
- Michael Höllwarth (Graz, Austria)
- Richard Keijzer (Winnipeg, Canada
- Martin Meuli (Zürich, Switzerland)
- Alastair Millar (Cape Town, South Africa)
- Agostino Pierro (Toronto, Canada)
- Prem Puri (Dublin, Ireland)
- Risto Rintala (Helsinki, Finland)
- Igor Suhkotnik (Tel Aviv, Israel)
- Juan Tovar (Madrid, Spain)
- Benno Ure (Hannover, Germany)
- Atsuyuki Yamataka (Tokyo, Japan)

## **Local organizing committee**

- Udo Rolle
- Florian Friedmacher
- Susanne Jansen
- Clarissa Striezel

## **Contact**

Florian Friedmacher Department of Pediatric Surgery University Hospital Frankfurt Theodor-Stern-Kai 7 60590 Frankfurt/Main Germany

Tel: +49 69 6301 6659 Fax: +49 69 6301 7936 E-mail: florian.friedmacher@kgu.du

## **General information**

#### **Conference days**

- Friday, 27<sup>th</sup> November 2020
- Saturday, 28<sup>th</sup> November 2020

#### **Language**

The official language of the meeting is English.

#### **Registration**

To register for the 33rd ISPSR, please email the local organizing secretary: [florian.friedmacher@kgu.de.](mailto:florian.friedmacher@kgu.de)

Each participant and abstract presenter must register individually in order to receive a unique Zoom link to join from a PC, Mac, iPad, iPhone or Android device.

Participation and abstract presentation at the live online conference can only be guaranteed following successful registration **by November 25 th, 2020**.

#### **Manuscript submission**

Authors of accepted abstracts are invited to submit their full-length manuscripts for consideration of publication in *Pediatric Surgery International (PSI)* **by November 22, 2020**. All papers must be submitted to [florian.friedmacher@kgu.de.](file:///G:/NCRC/Flo/Conferences/2020%20ISPSR%20Frankfurt/ISPSR%202020%20Abstracts/florian.friedmacher@kgu.de) The scientific committee will then decide on the basis of originality and scientific merit, which manuscripts will be accepted for publication in the congress issue of PSI.

Presentation of your paper is not a guarantee of acceptance for publication in PSI.

Instructions for authors can be found here: [https://www.springer.com/journal/383/submission-guidelines.](https://www.springer.com/journal/383/submission-guidelines)

## **The 33rd ISPSR in numbers…**

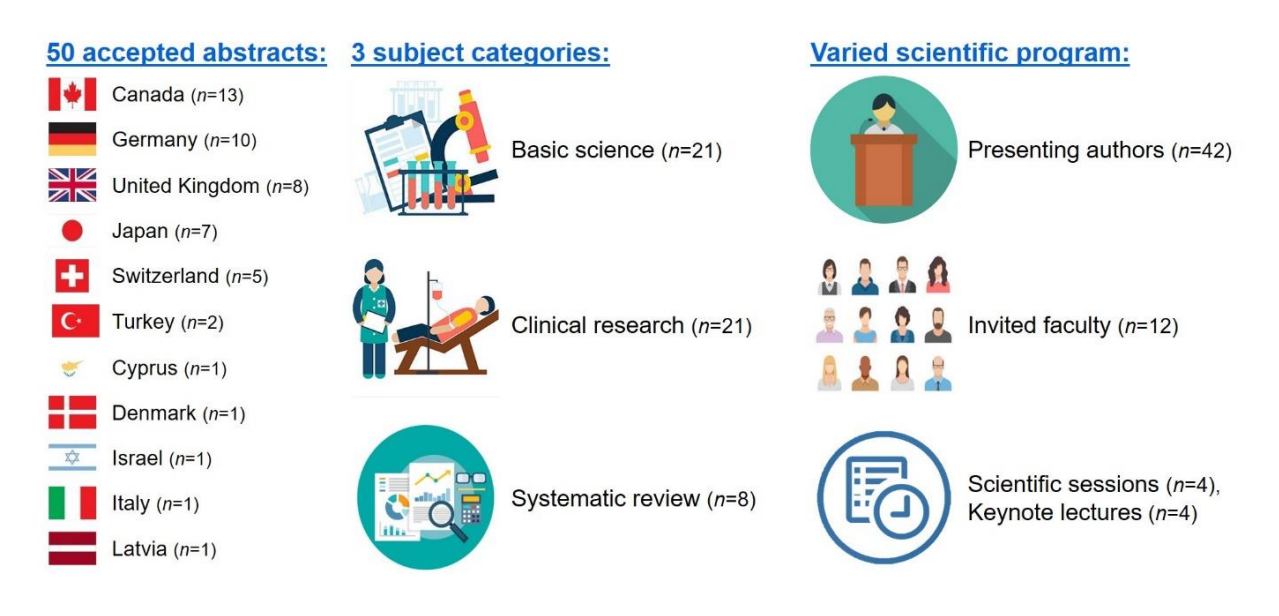

## **Research prizes**

There will be two prizes for the best scientific papers presented by a young investigator (<35 years) in the prize session at the 33rd ISPSR:

- **Prem Puri Prize** (€ 1500) for the best basic science paper
- **Michael Höllwarth Prize** (€ 1500) for the best clinical research paper

Members of the International Board of Pediatric Surgical Research will select the recipients of the prizes from the papers presented in the prize session during the virtual conference.

## **General instructions for participants and presenters**

Before joining the 33rd ISPSR on an **internet connected computer or mobile device**, you have to **download the Zoom app** from the website: [https://zoom.us/download.](https://zoom.us/download) Otherwise, you will be prompted to download and install Zoom when you click on the join link that you will receive via email a few days before the virtual conference.

You can visit the Zoom video tutorial page for additional information on: <https://support.zoom.us/hc/en-us/articles/206618765-Zoom-video-tutorials>

#### **Zoom controls available to participants and abstract presenters:**

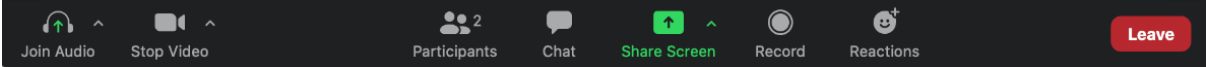

Using these icons located at the bottom of your Zoom screen, you can:

- "*Microphone*": Mute/Unmute your own microphone It is recommended participants keep themselves muted when not presenting or speaking to avoid disruptive background noise.
- "*Camera*": Start/Stop your video camera.
- "*Participants*": Clicking here will open a pop-out screen showing you all the names each participant.
- "Chat": Participate in written chat messaging with other participants and the host(s).
- "*Share Screen*" (only for abstract presenters): Clicking here will give you the option to share your presentation.
- "*Reactions*" is only available when your camera is turned on. You can choose from thumbs up or clapping hands emojis, which appears briefly in your camera window after you've made your selection.
- "*Gallery View*" and "*Speaker View*": Found in the top right corner of the screen once you've joined the meeting and at least one camera is turned on. "*Speaker View*" will display only the window of the person actively speaking. "*Gallery View*" will show all windows of all participants in a faces-in-windows format.

## **Step-by-step instructions for presenters**

- Log into the virtual conference at least 5 min. before the start time of your session. You may be put in a waiting room upon arrival, your moderator will let you in shortly.
- Test your audio and video.
- To begin the session, the moderator will stop sharing their session title slide (if they have one) and will give some general Housekeeping Notes and Introductions.
- Be sure your presentation is open and ready to be shared before you begin screen share. Nothing else should be open on your desktop.
- When it's time to present, click on "*Share Screen*". This will bring up a window giving you several options of screens/applications to share. Once you've made your choice, click "*Share*" and then bring your presentation in Slideshow Mode.

If you have audio/video in your presentation click "*Share computer sound*" at the bottom left of your screen before you click "*Share*". It is highly recommended that you practice playing your video through a free or paid Zoom account prior to the meeting. Have another person join you in the meeting (or you can join) on a different device and ask for their feedback on their viewing experience.

 $\sqrt{\phantom{a}}$  Share computer sound  $\qquad$  Optimize Screen Share for Video Clip

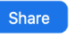

 When you're finished with your presentation, leave your last slide on the screen until you are done taking questions.

Afterwards click the red "*Stop Share*" button in your meeting control bar. This will allow the next presenter to share their screen as this meeting is configured to allow only one participant to share their screen at a time.

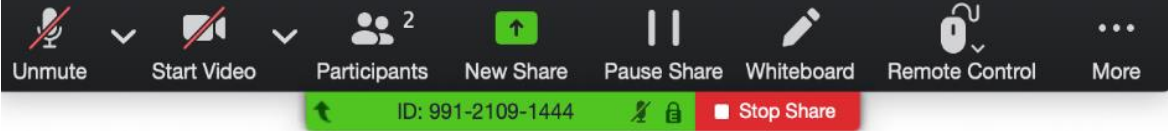